# Machine Translated by Google

# Mode d'emploi

il y a [Danger] [Attention] et d'autres symboles dans ce manuel pour vous rappeler que vous transportez, installez et utilisez. Veuillez vérifier les précautions de sécurité du convertisseur de fréquence afin que vous puissiez coopérer pour rendre l'utilisation du convertisseur de fréquence plus sûre. Afin de s'assurer que l'utilisateur est toujours dans un état de fonctionnement sûr,

#### Une mauvaise utilisation peut entraîner la mort. **Danger** Attention Une mauvaise utilisation peut endommager la fréquence ! vertisseur ou système mécanique.

**D**anger

• Ne touchez pas le PCB jusqu'à ce que la LED rouge sur le tableau soit éteinte lorsque l'onduleur est hors tension. •Ne pas connecter

ou vérifier le circuit lorsque l'onduleur fonctionne •Ne pas remonter ou démonter le variateur de fréquence par vous-même. •Assurez-vous que les bornes du convertisseur de fréquence sont

correctement connectées. Terre classe 200V troisième type, terre spéciale classe 400V. • Lorsque le convertisseur de fréquence est installé dans un grand système d'alimentation avec

plus de 600 KW (y compris) ou que le côté de l'alimentation est équipé d'un condensateur d'entrée, un courant

de crête maximal peut traverser l'alimentation jusqu'à l'extrémité d'entrée, entraînant son échec. Pour éviter que cela ne se produise; Il est suggéré d'installer une réactance à courant alternatif pour supprimer le courant de surtension et protéger le convertisseur de fréquence, afin d'améliorer le facteur

de puissance de l'alimentation.

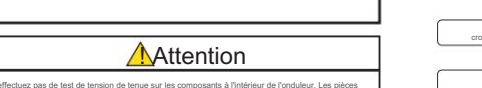

semi-conductrices sont vulnérables aux dommages causés par les pannes à haute tension. •Ne connectez jamais les bornes

de sortie du convertisseur de fréquence T1 (U), T2 (V), T3 (W) à l'alimentation d'entrée CA. •Ne touchez pas la carte de circuit imprimé pour éviter

d'endommager le système CMOS de la carte de circuit imprimé en raison de l'électricité statique.

and the contract of the contract of the contract of the contract of the contract of the contract of the contract of Par exemple, définissez la valeur sur 20,0 dans -3 -, 60, 55, 30 dans -0,4- et 8 par

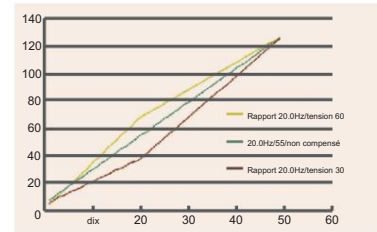

#### 2.2.3. Rapport de tension limite de fréquence maximale

par défaut en -0.5-. Les trois courbes V/F sont les suivantes :

and the second

Lorsque la charge est faible et que le moteur tourne à la vitesse la plus élevée, l'effet de fonctionnement optimal peut être obtenu en réduisant les données d'option de -0,6-réglage.

#### FORMULAIRE 2 : Rapport de tension linéaire

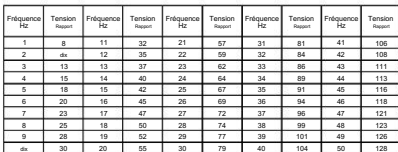

### 3. Régler le cas

# Cas 1 : régler le temps d'accélération du moteur

Mettre sous tension, appuyer sur la touche (MENU/ESC) , entrer dans l'affichage du menu principal - 0.0 -, appuyer sur la touche (▲) , afficher - 0.1 -, appuyer sur la touche (RUN /STOP) affichage 01.01 : représente le temps d'accélération de 5S : 02 représente le temps d'accélération de 2,5s ; 03 représente le temps d'accélération de 1,6s. Sélectionner le temps d'accélération à régler à l'aide des touches (▲) et (▼) .

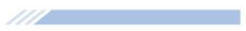

#### 1. Interface d'affichage 1.1 Description de l'interface d'affichage L1 : La touche clignotante à

LED rouge est verrouillée.

**Contract Contract Contract** 

L2: l'indicateur de rotation de rotation positive est vert (FWD), qui est toujours allumé pendant le

fonctionnement, il clignote lorsque la rotation positive s'arrête. L3 : l'indicateur de rotation inverse est bleu (REV), qui est toujours allumé pendant le fonctio

L4 : indicateur POWER, indicateur POWER toujours allumé. .<br>Is que la rotation inverse s'arrête.

L5: indication de communication RS485. (Pas de défaut du module RS485)

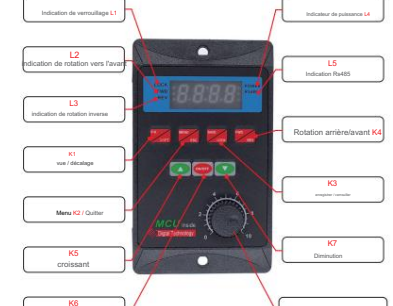

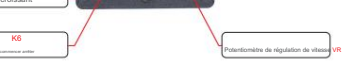

# 1.2 explication de la fonction des touches K1 PK /

SHIFT : bouton d'affichage des paramètres de fonction. Appuyez sur la touche PK pour interroger la température du module IPM, le courant du jeu de barres, la tension du jeu de barres, la vitesse de fonctionnement du moteur et la fréquence de fonctionnement du moteur. La touche SHIFT peut être utilisée pour définir la sélection de décalage.

1111 - 1112 - 1112 - 1112 - 1112 - 1112 - 1112 - 1112 - 1112 - 1112 - 1112 - 1112 - 1112 - 1112 - 1112 - 1112

Appuyez sur la touche (RUN/STOP) pour revenir au menu principal - 0.1 - à ce moment, vous pouvez continuer à définir d'autres options. Si vous ne définissez pas d'autres options, appuyez sur la touche (SAVE/LOCK) pour entrer dans l'option de sauvegarde, le tube nixie affichera le clignotant SAVE, puis appuyez sur la touche (SAVE/ LOCK) pour revenir à l'interface d'affichage de fréquence. Si vous ne souhaitez pas sauvegarder et appuyez sur la touche (MENU/ESC) , les données précédemment

#### Cas 2 : le système restaure la valeur d'usine par défaut Appuyez

**STATISTICS** 

-, sur la touche (MENU/ESC) pour accéder à l'affichage du menu principal - 0.0 appuyez sur la touche (▲) pour afficher - 0.1 -, appuyez sur la touche shift (PK/SHIFT) pour régler le menu principal - x.1 - à - 9.1 -, appuyer sur la touche (RUN/STOP) , afficher le CLE clignotant, appuyer sur la touche (RUN/STOP) pour restaurer la valeur par défaut usine, et revenir à l'interface d'affichage de fréquence. Si vous ne souhaitez pas opérer, appuyez sur la touche (MENU/ESC) pour revenir à l'interface d'affichage de la fréquence.

#### Faire attention:

modifiées seront invalides.

2. Pendant l'enregistrement, s'affiche en clignotant "SAVE", appuyez sur la touche (MENU/ESC) pour quitter, les données précédemment modifiées sont invalides et les paramètres restaureront automatiquement les paramètres précédents. 3. Lors du réglage des données, vous pouvez utiliser la touche (PK/SHFT) pour régler rapidement les paramètres. Tous les endroits où les données doivent être sauvegardées doivent appuyer 1. Appuyez sur la touche (MENU/ESC) dans n'importe quelle interface de réglage pour revenir à l'interface d'affichage de la fréquence.

deux fois sur la touche (SAVE/LOCK) pour éviter une mauvaise manipulation.

#### Cas 3 : Freinage avec frein CC Lors de

l'utilisation du freinage CC, vous devez régler - 1.2 - l'élément (mode de stationnement sélectionné 2) ; - 3.2 - item (fréquence de démarrage lors du freinage de stationnement) ; - 3.3 - item (temps de freinage CC, avec 0,1 s comme unité de temps de réglage minimum) ; - 3.4 - élément pour régler la tension de freinage CC. La valeur de tension doit augmenter lentement de petite à grande.

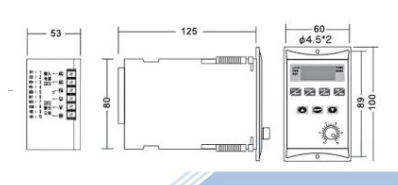

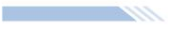

# K2 MENU / ESC :

Définissez la touche d'entrée. La touche MENU est la touche d'entrée de fonction. La clé ECS est la clé de sortie.

#### K3 ENREGISTRER / VERROUILLER :

Une pression longue verrouille ou déverrouille les touches K2, K3 et K4. Il n'y a aucune opération sur l'interface en cours d'exécution pendant 3 minutes, et elle est verrouillée automatique

# K4 FWD / REV :

K6 ON/OFF : touche de démarrage/arrêt/touche de confirmation du réglage des don K5 croissant : régler la vitesse + / le paramètre de données + (↑). Diminution K7 : Ajuster la vitesse - / réglage des données - (↓) Touches de commutation de rotation avant et arrière.

Potentiomètre de régulation de la vitesse du panneau VR : le ement Rs485 est invalide lors du réglage de la régulation de la vitesse du bouton.

### 2. Description des fonctions 2.1 Brève

description du convertisseur de fréquence Le convertisseur de fréquence est une entrée de tension monophasée de 220 V et entraîne un moteur triphasé (assurez-vous de convertir la méthode de connexion en type triangle). La sortie de fréquence est de 1,0 à 99,0 Hz. Afin d'améliorer la tension de sortie, le produit adopte le mode de modulation SVPWM et la fréquence porteuse est de 8,0 KHZ. Il convient aux moteurs de moins de 750W et la puissance de sortie maximale .<br>est de 1100W. Le variateur de fréquence peut modifier arbitrairement la courbe V/F en réglant la . fréquence de compensation V/F et en réglant le rapport de tension sous la fréquence. En définissant la valeur maximale de la courbe V/F, en fonction de la condition de charge, l'efficacité d'utilisation de l'énergie électrique peut être maximisée, la chaleur du moteur peut être réduite et la durée de vie du moteur et du convertisseur de fréquence peut être prolongée.

3 0

2 1 0 1

 $D2$ 

 $\sqrt{2}$ 

 $\sqrt{2}$ 

1 1

 $1$  1

 $\mathcal{L}\mathcal{L}\mathcal{L}$  . The contract of the contract of the contract of the contract of the contract of the contract of the contract of the contract of the contract of the contract of the contract of the contract of the cont

1 0

D<sub>1</sub>

 $\sqrt{2}$ 

0 1

1 0

0

Il est recommandé de restaurer les valeurs d'usine (2) Lorsque

le moteur tourne, il y aura de fortes interférences. À ce moment, la fonction continue plus de réglage manuel de la fréquence peut échouer. Cependant, la fréquence peut toujours être ajustée en appuyant sur la touche et en la maintenant enfoncée. Il est recommandé d'utiliser une seule clé ou d'arrêter le moteur pour modifier la fréquence.

réglages des paramètres dans -0.3-, -0.4-, -0.5-, -0.6- ne sont pas raisonnables.

(4)Lorsque la température ambiante est trop élevée, il est nécessaire de laisser suffisamment d'espace pour la dissipation de la chaleur.

1110 - 1110 - 1110 - 1110 - 1110 - 1110 - 1110 - 1110 - 1110 - 1110 - 1110 - 1110 - 1110 - 1110 - 1110 - 1110

(3) Il est recommandé d'utiliser la clé pour régler la vitesse lors du réglage précis de la vitesse. Le potentiomètre produira une petite déviation lorsque le moteur tourne ou que le système d'installation vibre, de manière à affecter la précision du contrôle.

Lorsque le code d'erreur s'affiche sous la forme E-0.2, les points suivants doivent être

M1, M2, D1, D2, D3 sont de niveau haut lorsque rien n'est connecté, donc le niveau bas est valide. D1, D2, D3 sont tous de haut niveau, indiquant la vitesse la

est trop importante, le temps d'accélération est trop court, réglez le temps d'accélération et remplacez le convertisseur de fréquence par une puissance plus élevée La puissance nominale du moteur est trop élevée. Remplacez le moteur correspondant au

 $\overline{0}$ 

1

 $\sqrt{2}$ 

 $\sqrt{2}$ 

D<sub>3</sub>

1

1

 $\overline{1}$ 

4

 $1<sup>1</sup>$ 

 $\sqrt{2}$ 

Non.

**Contract Contract Contract Contract** 

Diagramme de vitesse de segment

5

6

7

Note:

5. Précautions (1)

plus basse

notés : La charge

convertisseur de fréquence Les

#### 2.2 paramétrage interne 2.2.1 Description de l'interface de fonctionnement Les paramètres de fonction sont affichés comme suit :

**Contract Contract Contract** 

## 1. Éléments pouvant être interrogés par la touche K1 A. t-

- xx : Affichage en tant que valeur de température du radiateur. B. Cx.xx : Affichage en tant que valeur actuelle actuelle.
- C. xxx.x : Affichage en tant que valeur de tension du bus CC.
- D. xxxx : Affiché comme la vitesse du moteur.
- 2. Ex.x : indique une erreur. Reportez-vous au code d'erreur pour déterminer la cause du défaut. E. Fxx.x : Affiché comme valeur de fréquence de fonctionnement.

3. Lors du réglage de l'interface et du démarrage, le voyant d'alimentation clignotant indique une communication réussie entre la machine et le Rs485 externe.

4. Lorsque le bouton n'est pas actionné pendant 3 minutes, le voyant d'alimentation clignote. A ce moment, K2, K3 et K4 sont verrouillés. Appuyez sur la touche K3 pendant 5 secondes pour déverrouille

5. Indicateur de fonctionnement FWD, REV, clignotant signifie arrêt ; normalement allumé signifie fonctionner dans ce mode.

# Schéma de contrôle du terminal externe

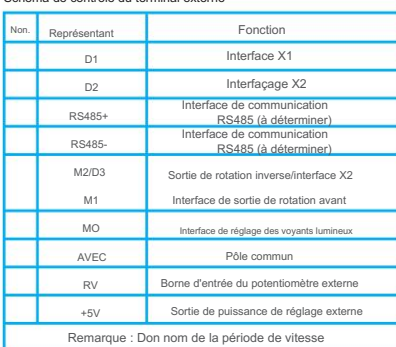

 $\frac{1}{2}$ 

# **Contract Contract Contract** 2.2.2. Description de l'interface de réglage Appuyez sur

K2 (menu), l'affichage clignote "-0.0-", sélectionnez les touches (▲) et (▼) pour régler le code (voir FORMULAIRE 1 pour le code). Dans le processus de réglage, vous pouvez utiliser la touche Maj (K1) et la touche (▲) (▼) pour régler le code à définir. puis, appuyez sur la touche (K6) pour entrer la sélection du code de sous-article. Terminez la sélection du code de sous-élément, appuyez à nouveau sur la touche (K6) interface de code de retour, affichant le clignotant -xx -, puis sélectionnez le code parent suivant, puis appuyez sur la touche K6 pour entrer la sélection de sous-code. Lorsque toutes les options de réglage sont terminées, appuyez sur la touche de sauvegarde des paramètres de données K3, clignote "SAVE", appuyez à nouveau sur K3 (save) pour confirmer la sauvegarde, l'interface cesse de clignoter, sauvegardez complètement. Démarrez le convertisseur de fréquence, il fonctionnera directe selon le code défini, pas besoin de redémarrer. Appuyez sur la touche de sortie K2 (MENU/ESC)

pour quitter si vous ne souhaitez pas enregistrer les données, sans affecter les paramètres définis auparavant. Ou après 20 secondes sans opération, il reviendra automatiquement à l'interface d'opération.

#### 2.2.3. Description de la compensation V/F basse fréquence

**Contract Contract Contract Contract** 

Selon la charge, les valeurs du tableau 2 et les U/F linéaires -0,4- et -0,5-. Pour valeurs de la courbe, les valeurs peuvent être réglées -, comme -3 améliorer le couple moteur à basse fréquence, il est nécessaire de sélectionner la fréquence supérieure du couple. Le rapport de tension de la fréquence de compensation la plus élevée est fixé à -0,3-0,4 -. La fréquence correspondante ou une fréquence similaire peut être trouvée dans le tableau 2. En dessous de cette valeur, la pente de la courbe V/F diminuera et le couple diminuera.

FORMULAIRE 1 AU VERSO

# **Contract Contract Contract Contract**

6. Environnement d'utilisation

Alimentation : monophasé AC22OV ± 20 % Température : - 10 ~ 55 Humidité : 0 % ~ 65 %

#### 7. Code d'erreur En

cas de panne du convertisseur, le tube nixie à quatre chiffres clignote et affiche Ex.x.

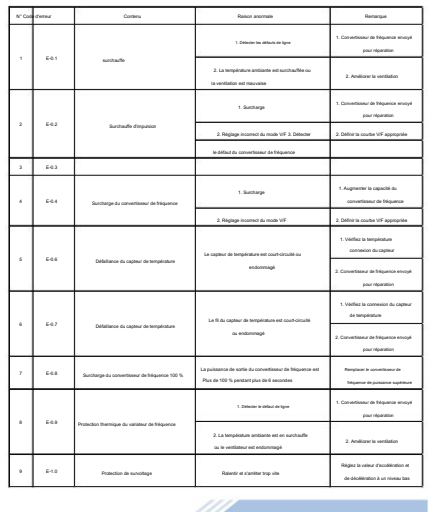

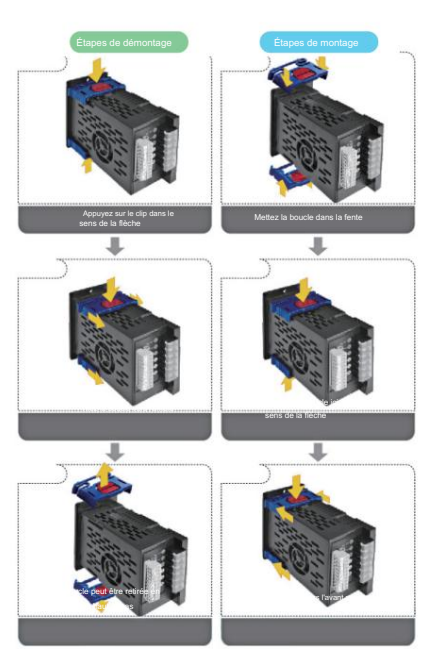

1110 -

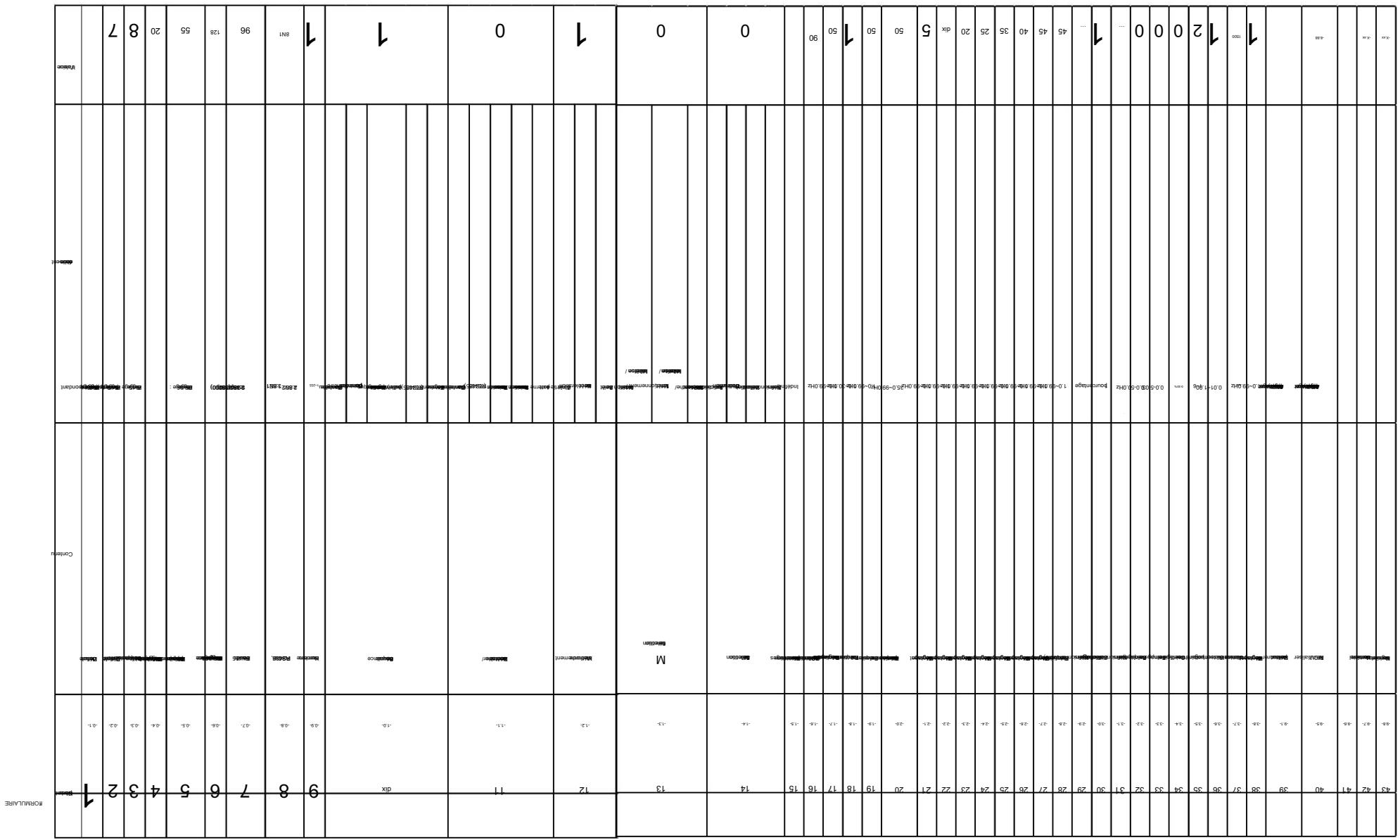